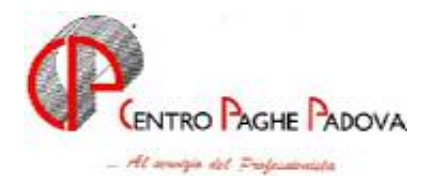

m:\manuali\manuale F24\c061006\_f24.doc

# **AGGIORNAMENTO del 06/10/2006**

# SOMMARIO

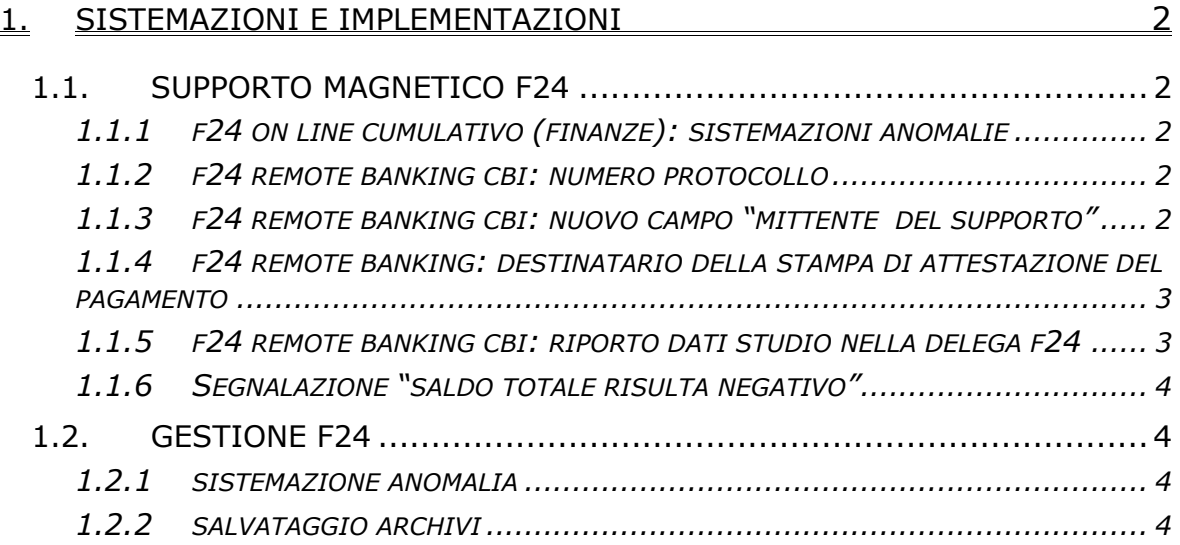

# <span id="page-1-0"></span>**1.1. SUPPORTO MAGNETICO F24**

### **1.1.1 F24 ON LINE CUMULATIVO (FINANZE): SISTEMAZIONI ANOMA-LIE**

Sono state riscontrate e risolte le seguenti anomalie relative all'F24 on line (FI-NANZE):

- il campo "anno di riferimento" nella sezione regioni del record V non veniva riportato nel formato richiesto
- la data di versamento non veniva riportata nel formato previsto

# **1.1.2 F24 REMOTE BANKING CBI: NUMERO PROTOCOLLO**

E' stato attivato l'automatismo per la creazione del campo "Protocollo delega" nel file creato dalla procedura secondo gli standard tecnici del CBI (pagamento F24 on line attraverso remote-banking).

Nel caso di presentazione di più deleghe di versamento verrà compilato questo campo con "1" per il primo F24, "2" per il secondo e così via per i restanti F24. L'Utente pertanto non dovrà più gestire manualmente il campo "Protocollo delega F24" presente in anagrafica ditta videata 8, bottone "Gestione banca", che con il presente aggiornamento viene cancellato.

#### **1.1.3 F24 REMOTE BANKING CBI: NUOVO CAMPO "MITTENTE DEL SUP-PORTO"**

Nella funzione "F24 Supporto Magnetico" presente nelle "Utility anno corrente" è stato inserito il campo Mittente del supporto.

Tale opzione è stata predisposta per indicare, come specificato dai dettagli tecnici, il codice SIA nel record di testa del file del soggetto che presenta il flusso delle deleghe di versamento.

#### Può assumere i seguenti valori:

**1 - Azienda**: è l'azienda che presenta i propri F24. Viene riportato il codice SIA della ditta sul campo "Mittente"; codice ABI della ditta sul campo "Soggetto Veicolatore"; Codice fiscale, ABI e CAB della ditta

**2 - Consulente**: lo studio presenta gli F24 dei propri clienti. Viene riportato il codice SIA dello studio su campo "Mittente"; codice ABI dello studio sul campo "Soggetto Veicolatore"; Codice fiscale, ABI e CAB dello studio.

Il nuovo campo, è stato inserito per gestire la seguente richiestissima casistica:

• il consulente presenta gli F24 di più ditte e l'addebito del versamento viene fatto sul conto corrente della ditta (contribuente). Per tale casistica occorre indicare "Mittente del supporto" con cod. 2 e "Titolare del pagamento" con cod. 2.

#### *Questo campo deve essere compilato SEMPRE, altrimenti comparirà apposita segnalazione bloccante.*

# <span id="page-2-0"></span>**1.1.4 F24 REMOTE BANKING: DESTINATARIO DELLA STAMPA DI ATTE-STAZIONE DEL PAGAMENTO**

Con il presente aggiornamento sono state variate le opzioni relative al destinatario della stampa dell'attestazione del pagamento dell'F24.

Si tratta di attestazioni cartacee che la banca passiva (banca sul cui conto avviene l'addebito dell'importo totale della delega) invia per confermare l'avvenuto pagamento. Le scelte sono:

**1 - Titolare c\c su cui avviene l'addebito (vedi "Titolare pagamento")**: coincide con il titolare del pagamento.

 $\triangleright$  Con questa opzione le stampe vengono inviate al soggetto sul cui conto avviene l'addebito (sia esso consulente o contribuente/azienda).

**2 - Consulente**: vengono indicati i dati dello studio e nel campo *Denominazione destinatario* viene indicata la denominazione dello studio.

 $\triangleright$  Si utilizza tale scelta nel caso in cui si desideri far ricevere al consulente mittente dell'F24 la stampa di attestazione del pagamento anche se il conto su cui viene effettuato l'addebito è quello della azienda.

**3 - Azienda:** vengono indicati i dati della ditta e nel campo *Denominazione destinatario* viene indicata la denominazione della ditta.

 $\triangleright$  Si utilizza tale scelta nel caso in cui si desideri far ricevere alla azieda\contribuente la stampa di attestazione del pagamento quando il conto su cui viene effettuato l'addebito è quello del consulente che ha presentato la delega.

# **1.1.5 F24 REMOTE BANKING CBI: RIPORTO DATI STUDIO NELLA DELE-GA F24**

In "Gestione dati studio" nella videata 2 "Altri dati" sono stati creati i seguenti nuovi campi,

C/C Cod.CIN

utili alla gestione delle seguente casistica:

 **il consulente presenta uno o piu' F24 per conto di aziende (contribuenti) e l'addebito degli importi a saldo della deleghe è effettuato sul conto del consulente stesso**.

A tale scopo è stato creato il seguente automatismo:

- Compilazione con "3" del campo Titolare del pagamento presente nella funzione "F24 Supporto magnetico" (il titolare del C\C di pagamento corrisponde al consulente che presenta l'F24)
- in automatico vengono riportati nel file prodotto dalla procedura i dati della banca del consulente per l'addebito in conto, ossia quella nella quale avviene materialmente l'addebito.
- Per un corretto riporto dei dati occorre compilare nei dati studio:

ABI \ CAB \ conto corrente \ CIN in videata 2 "Altre opzioni"

Codice fiscale in videata 3 "Dati Consulente"

- La data di versamento di ogni singolo F24 viene presa dall'anagrafica ditta, videata 3; in alterazione si può utilizzare la funzione "Forzature - Data versamento " presente nella funzione "F24 Supporto magnetico".
- Viene riportato il codice ABI del consulente nel campo "Ricevente", che deve sempre coincidere con il codice ABI della banca passiva)

# <span id="page-3-0"></span>**1.1.6 SEGNALAZIONE "SALDO TOTALE RISULTA NEGATIVO"**

Dall'utility a.c. – F24 supporto magnetico – dopo aver acquisito il file è possibile consultare ed effettuare variazioni prima di creare il supporto magnetico. Se si consultava la sezione "firma/estremi" il saldo dell'F24 risultava sempre a zero e compariva la segnalazione in oggetto nonostante fossero presenti importi da versare.

L'anomalia è stata risolta e ora gli importi a saldo risultano corretti

# **1.2. GESTIONE F24**

### **1.2.1 SISTEMAZIONE ANOMALIA**

E' stata sistemata l'anomalia in gestione F24 per la quale se inserita la spunta "Riporto dati al centro", questa non veniva correttamente salvata e i dati non inviati al centro.

### **1.2.2 SALVATAGGIO ARCHIVI**

Nell'utility – salvataggio archivi – se si seleziona l'opzione Anno corrente, da ora, viene salvato anche il file FILEF24 contenente i dati relativi alla "Gestione F24"